## **Feature Tour - Action - Import**

When viewing a resource, you can export it using the "Export as..." button. In the case of containers, you can also import a resource using the "Import" form

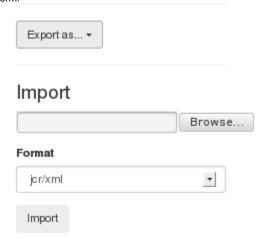

## **Export**

To export a resource, simply select the format. Note that currently JCR/XML is the only supported format.

## **Import**

To import a resource, select a file then choose the format in which it was originally exported and click the "Import" button. The imported content will be inserted as a child of the current resource.

JCR/XML is currently the only supported import format.

An exported resource may not be successfully reimported as long as the original still exists because system-assigned IDs must be unique.